农业银行信用卡怎样在网上还款?操作流程和步骤又是怎样的呢?如您需开通网 上还款,首先需要成为农业银行网上银行注册客户,再对贷记卡进行登记后,即可 登陆农业银行网上银行进行还款,具体操作步骤下面编者介绍一下。

农业银行信用卡网上还款流程:

如您需开通网上还款,首先需要成为农业银行网上银行注册客户,再对贷记卡进行 登记后,即可登陆农业银行网上银行进行还款,操作步骤如下:

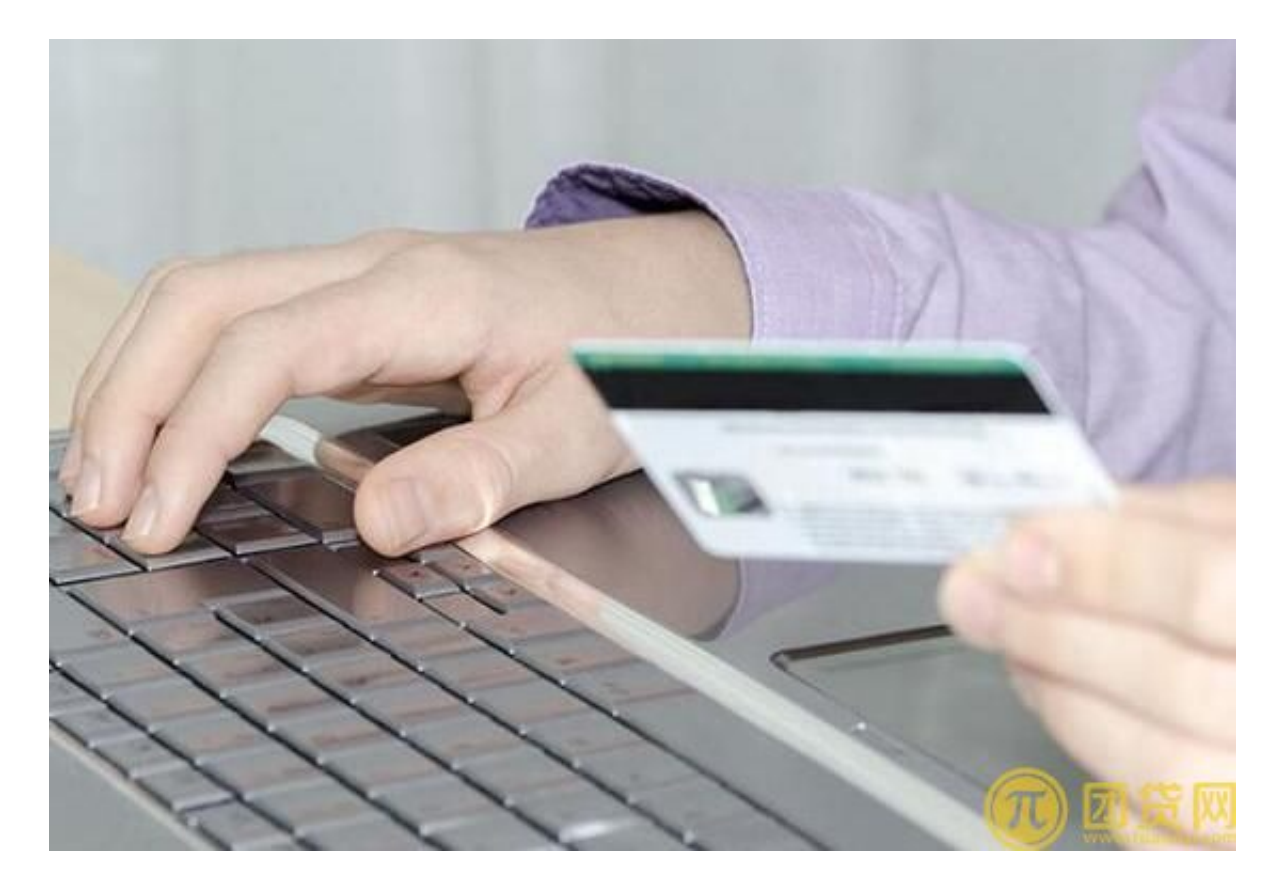

1、申请成为农业银行网上银行的注册客户(已注册客户直接进入下一步);

2、登陆农业银行网上银行,进入"贷记卡还款"菜单下的"贷记卡登记"界面, 登记待还款的农业银行贷记卡账户,对贷记卡账户信息(包括卡号、收款人账户所 在省、还款密码等)进行登记;

3、进入"贷记卡还款"界面,选择转出账户(已注册的借记卡、准贷记卡、活期 存折等)、转入账户(即您需要还款的贷记卡账户),输入转账金额和密码,提交 后即已完成还款操作。